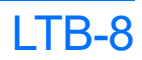

# Accessing Connectors and Ports

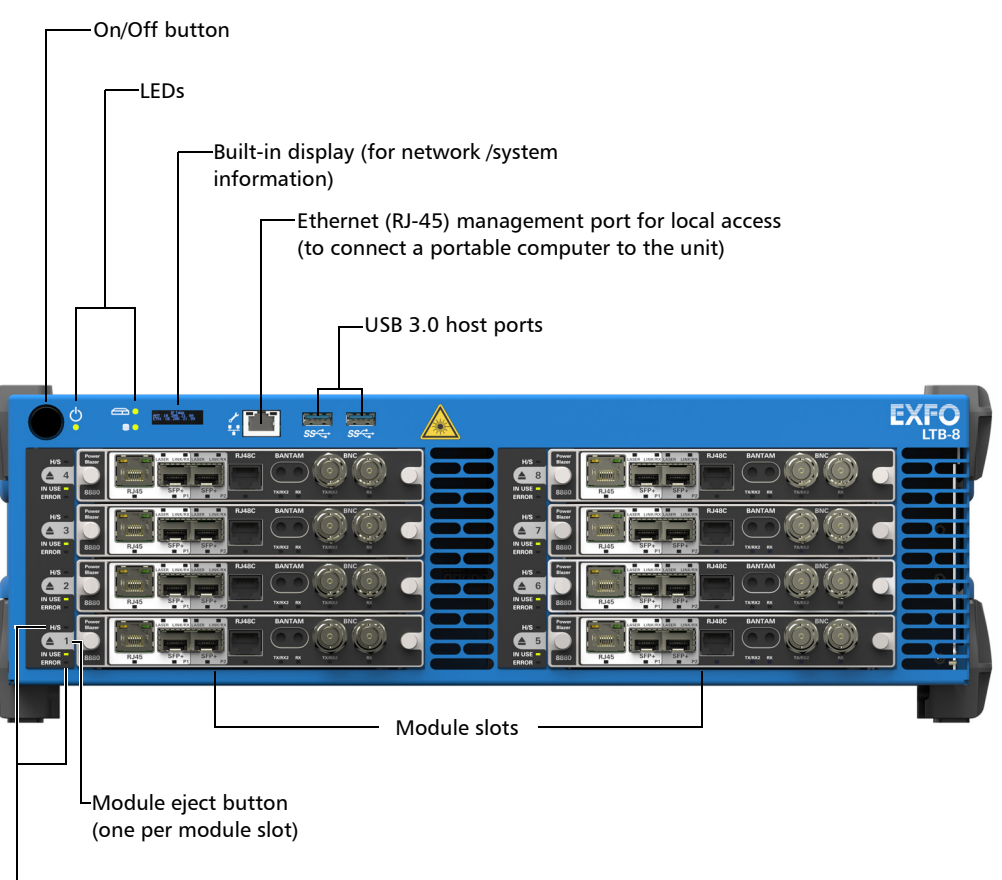

Module LEDs

## Removing Modules

**3** Turn the two retaining screws counterclockwise until they are loose<br> **3** (do not remove them completely) (do not remove them completely).

**If your unit is on, wait until the status of the module switches to "Safe to Remove" in ToolBox X, or the H/S LED turns steady blue on the unit's front panel**

> $\odot$  CE © 2016 EXFO Inc. All rights reserved.  $\approx$  2010 EAFO Inc. All rights reserved.<br>Printed in Canada (2016-07)<br>P/N: 1069334 Version: 1.0.0.1

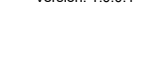

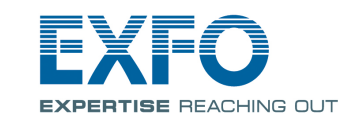

- Yellow: Non-critical hardware error detected.
- Red: Critical hardware error detected.
- $\epsilon$ 
	- Lit: Reading or writing operations are currently performed on the hard disk.

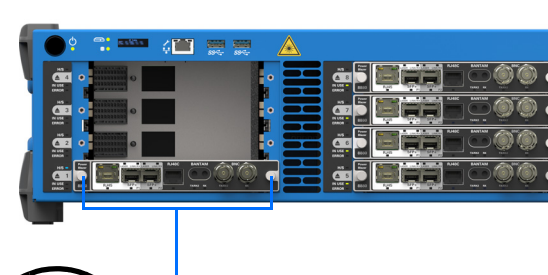

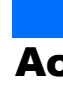

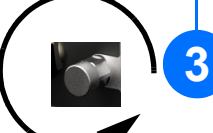

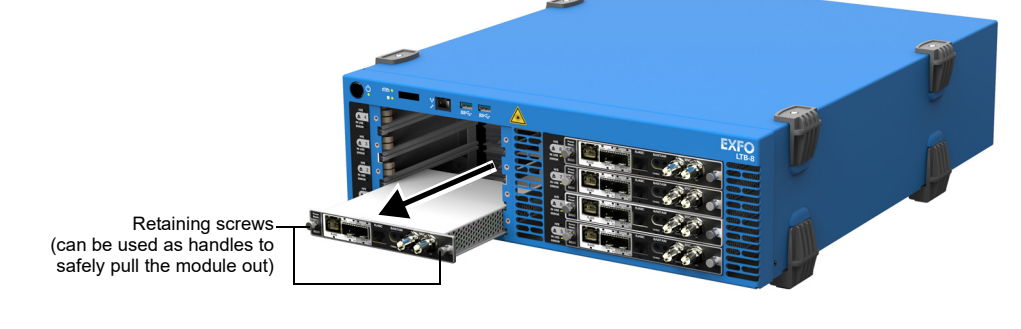

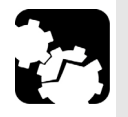

# **4** Hold the module by its sides or by the retaining screws (NOT by the **CAUTION** connectors) and pull it out.

# Understanding the Other LEDs

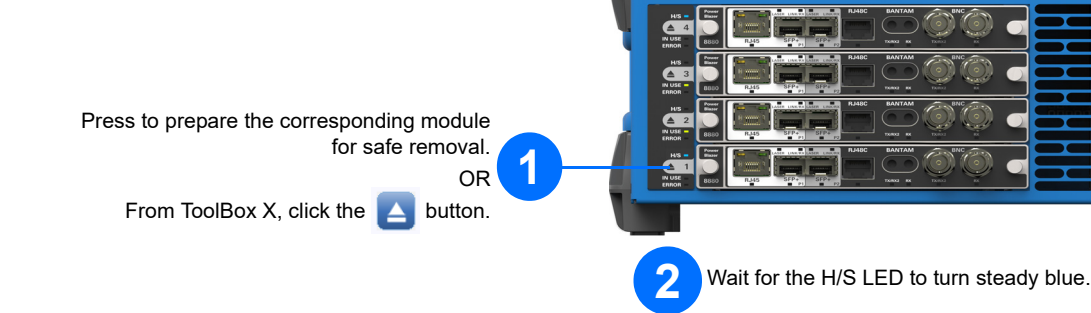

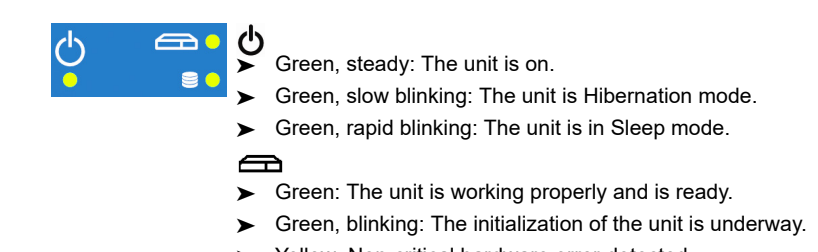

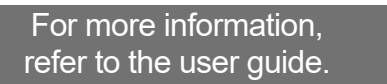

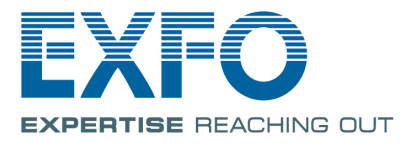

Insert the protruding edges of the module into the grooves and push all the way to the back. the way to the back.

**2**

Turn the two retaining screws clockwise to secure the module in place. Its faceplate should be flush with the front panel of the unit.

Place the module horizontally so that the connector pins are at the back, and the protruding edges are

*Note: There is no need to turn off your unit before inserting a module.*

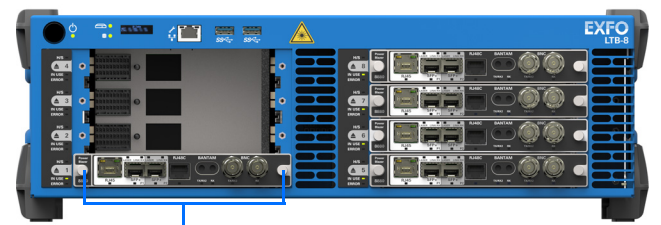

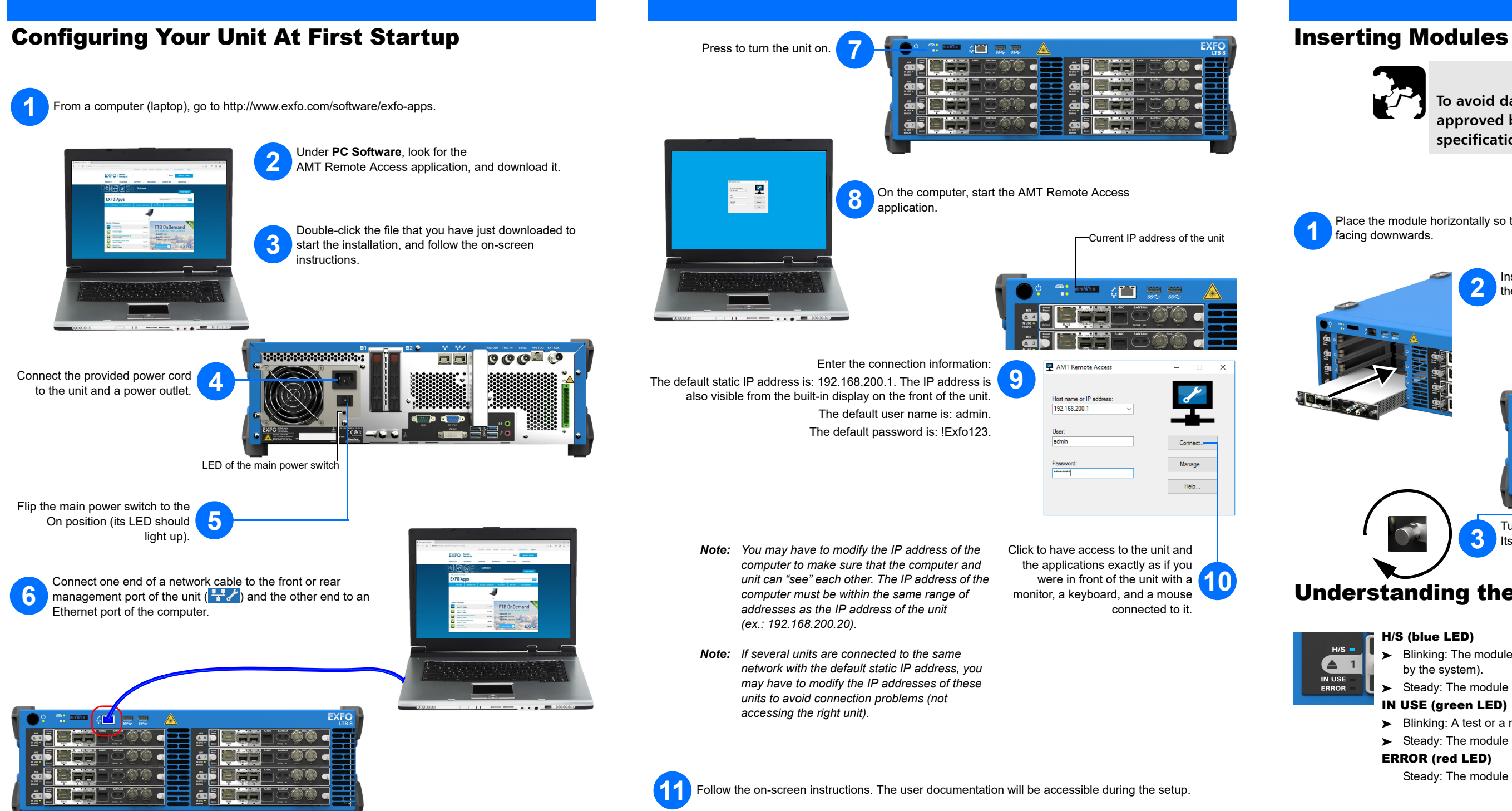

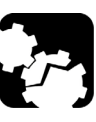

## **CAUTION**

- Blinking: The module is in a transition state (being prepared for removal, or being detected by the system).
- Steady: The module can be removed safely.

**To avoid damaging your unit, use it only with modules approved by EXFO (refer to the unit's technical specifications).** 

# Understanding the Module LEDs

#### H/S (blue LED)

## IN USE (green LED)

- Blinking: A test or a measurement, using the module, is underway.
- $\blacktriangleright$  Steady: The module is in use.

### ERROR (red LED)

Steady: The module is in error.

**3**